**RECION BOURCOCNE FRANCHE COMTE** 

# **AIDE AU DEPOT Gestion des subventions et aides individuelles**

### Depuis où se connecter sur le site des subventions et aides individuelles

Connexion côté tiers

**Depuis le Guide des aides** via le site institutionnel https://www.bourgognefranchecomte.fr/

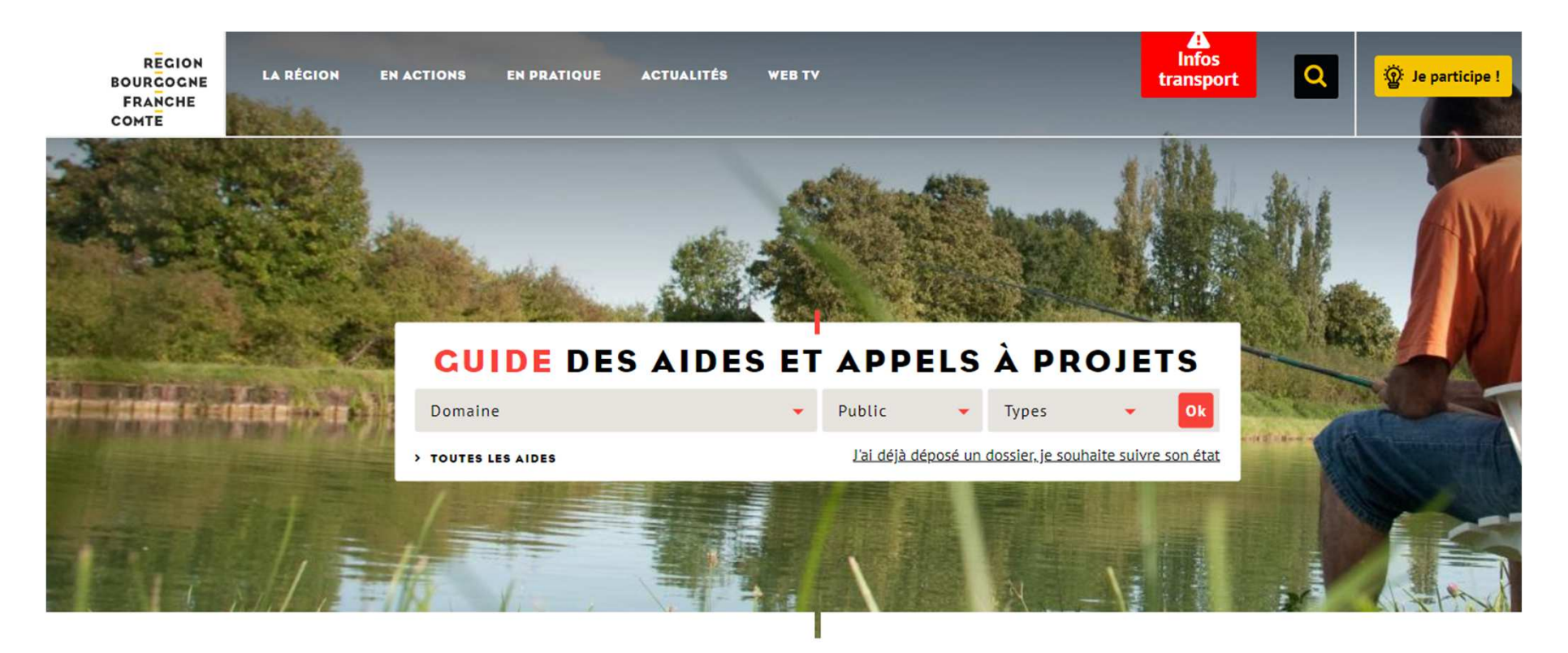

#### **DEMANDES LES PLUS FRÉQUENTES**

#### Connexion côté tiers

#### **REGION BOURCOCNE FRANCHE COMTE**

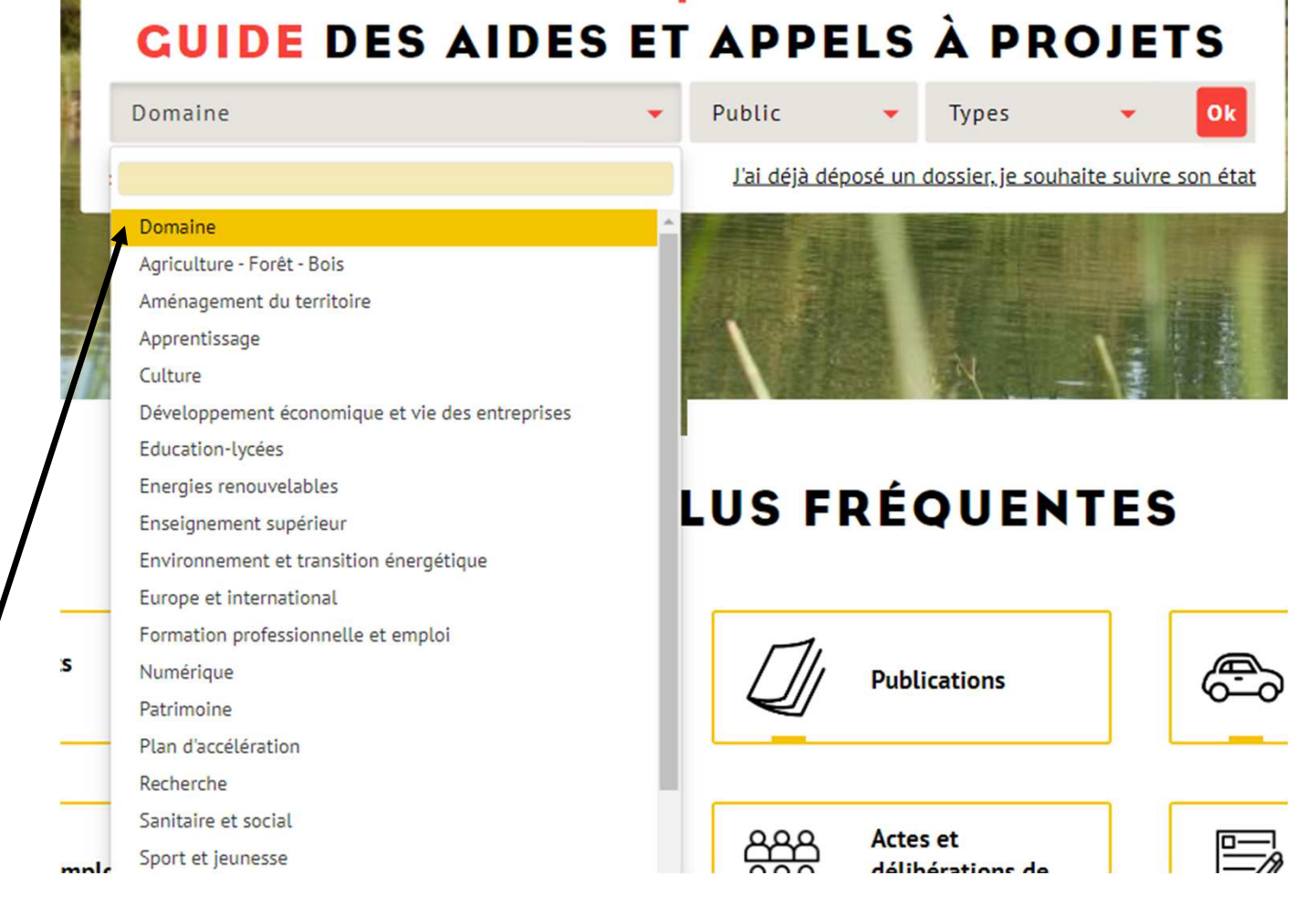

#### **Choisir le domaine surlequel on sollicite l'aide**

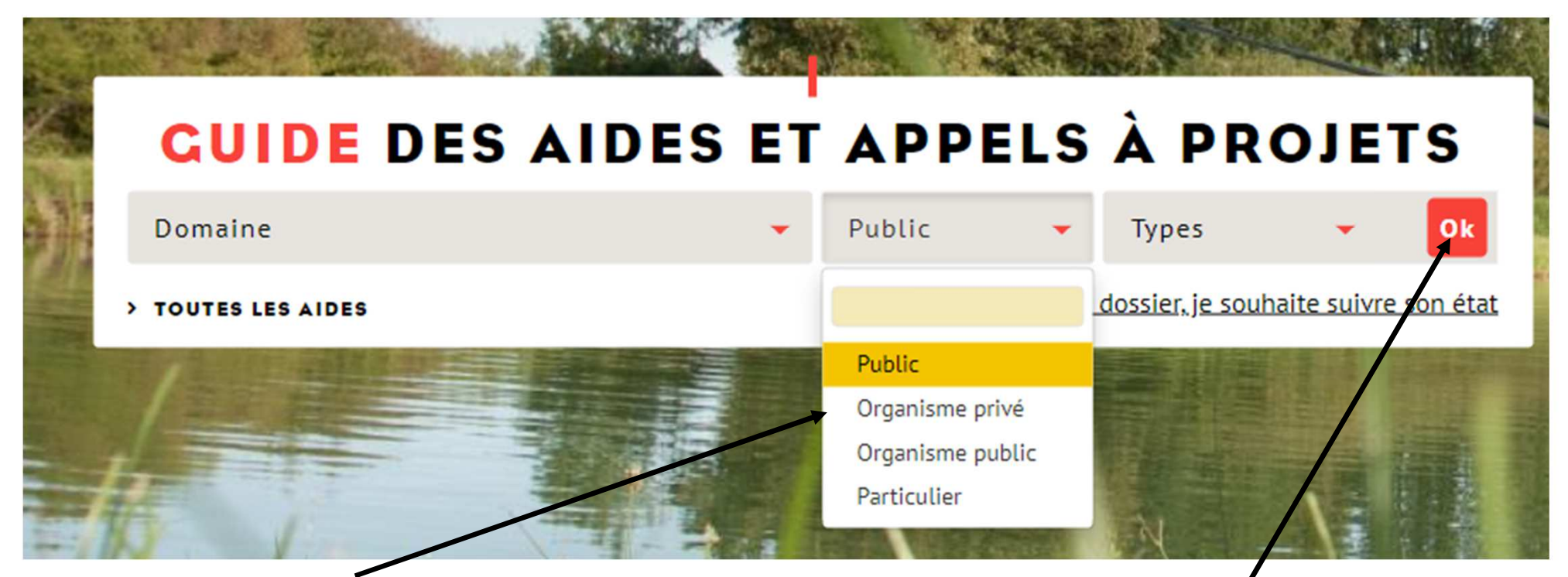

#### **Choisir ensuite le public concerné :**

- Organisme privé : entreprise, association, EARL, GAEC )
- Organisme public : collectivité locale, établissement public..

**Puis cliquer ici**

• Particulier

#### **La page suivante s'affiche.**

#### **REGION BOURCOCNE FRANCHE COMTE**

Exemple ci-dessous : pour un organisme privé dans le domaine de l'aménagement du territoire , 13 aides existent.

Vous pouvez alors cliquer sur **Plus de détails** pour en savoir plus sur l'aide proposée ou cliquer directement sur le rectangle jaune « Déposer un dossier ».

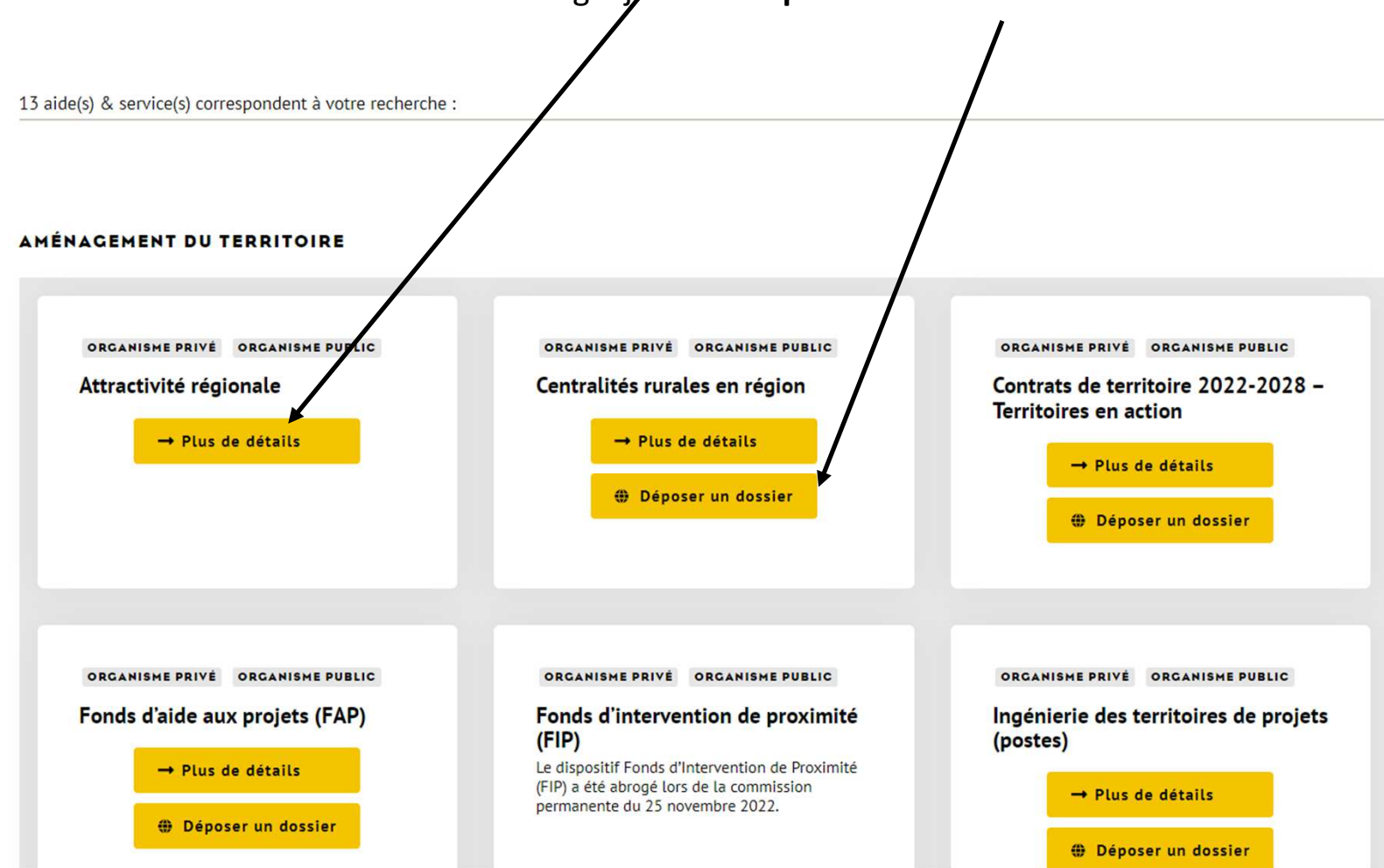

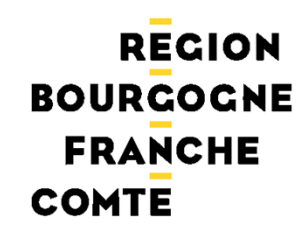

**L'adresse URL directe** 

*https://subventions.bourgognefranchecomte.fr/sub/tiers/authentification*

Pour obtenir de l'aide technique :

contacter subvention-en-ligne@bourgognefranchecomte.fr

**RECION BOURCOCNE FRANCHE COMTE** 

> Sur la plateforme de dépôt des aides régionales, toutes les pièces justificativesdemandées doivent être jointes de façon numérique.

Lors de votre inscription sur la plateforme, certaines pièces seront à déposer directement sur votre fiche avant tout dépôt de dossier. Aussi, **nous vous conseillons de scanner dès à présent ces documents** dont vous trouverez la liste ci-dessous en fonction de votre profil.

D'autres pièces seront à déposer au niveau de votre demande d'aide et sont également listées ci-dessous. Pour certaines, les modèles proposés par la Région doivent être impérativement utilisés.

#### Si vous êtes une **association**

#### **Pièces à déposer sur la fiche avant tout dépôt de dossier :**

- RIB
- Extrait du Journal Officiel de création de l'association et date d'insertion au JO
- Statuts
- Liste des dirigeants, membres en exercice du conseil d'administration ou du bureau
- Bilans, comptes de résultat, rapports d'activité des 3 derniers exercices clos

#### **Pièces à déposer sur le dossier :**

• Le lettre de demande d'aide, la liste des subvention perçues sur les trois dernières années

ainsi que la charte de laïcité sont des documents pour lesquels vous trouverez un modèle sur

votre dossier. Vous devrez utiliser et redéposer **obligatoirement** ces trois documents.

• Décision de l'organe délibérant ou de l'autorité compétente sollicitant l'aide régionale

(procès-verbal de l'assemblée générale, compte-rendu de réunion…)

• Documents spécifiques à l'aide sollicitée

#### **RECION BOURCOCNE FRANCHE COMTE**

#### Si vous êtes une **entreprise**

#### **Pièces à déposer sur la fiche avant tout dépôt de dossier :**

• RIB

 • Statut juridique de l'entreprise + date d'inscription au registre du commerce ou desmétiers (lorsqu'il s'agit d'une première demande) et éventuellement modificationsultérieures (extrait Kbis)

- Liste des dirigeants (extrait Kbis)
- Bilans, comptes de résultat, annexes et liasses fiscales des trois derniers exercices clos

#### **Pièces à déposer sur le dossier :**

• Le lettre de demande d'aide et la liste des subvention perçues sur les trois dernièresannées sont des documents pour lesquels vous trouverez un modèle sur votre dossier.

Vous devrez utiliser et redéposer **obligatoirement** ces deux documents.

- Un extrait Kbis de moins de 3 mois.
- Documents spécifiques à l'aide sollicitée

#### **RECION BOURCOCNE FRANCHE COMTE**

#### **Pièces à déposer sur la fiche avant tout dépôt de dossier :**

- RIB
- Délibération ou, le cas échéant, décision de l'autorité compétente accompagnée de ladélibération de délégation de compétence l'autorisant à solliciter l'aide de la Région

#### **Pièces à déposer sur le dossier :**

- Lettre de demande de subvention signée par une personne habilitée
- Attestation d'assujettissement à TVA pour les dépenses relatives à l'opérationsubventionnée
- Si vous n'avez pas déposé de délibération générale sur votre fiche, il faudra déposerl'acte spécifique en lien avec votre demande de subvention
- Documents spécifiques à l'aide sollicitée

Si vous êtes un **particulier**

**Pièces à déposer sur la fiche avant tout dépôt de dossier :**

• RIB

#### **Pièces à déposer sur le dossier :**

- Lettre de demande de subvention signée par la personne porteur du projet
- Documents spécifiques à l'aide sollicitée

# **ETAPE 1** Création d'une fiche tiers

#### CREATION FICHE TIERS

#### **RECION BOURCOCNE FRANCHE COMTE**

#### Création du compte tiers

Avant l'authentification, plusieurs blocs sont visibles :

- Les actualités visibles par le tiers et préalablement configurées par la région
- Le bloc « Déjà inscrit » pour se connecter au portail tiers
- -Le bloc « Inscrivez-vous » à destination d'un nouvel utilisateur le bandeau permet aux utilisateurs non connectés

d'accéder au guide des aides

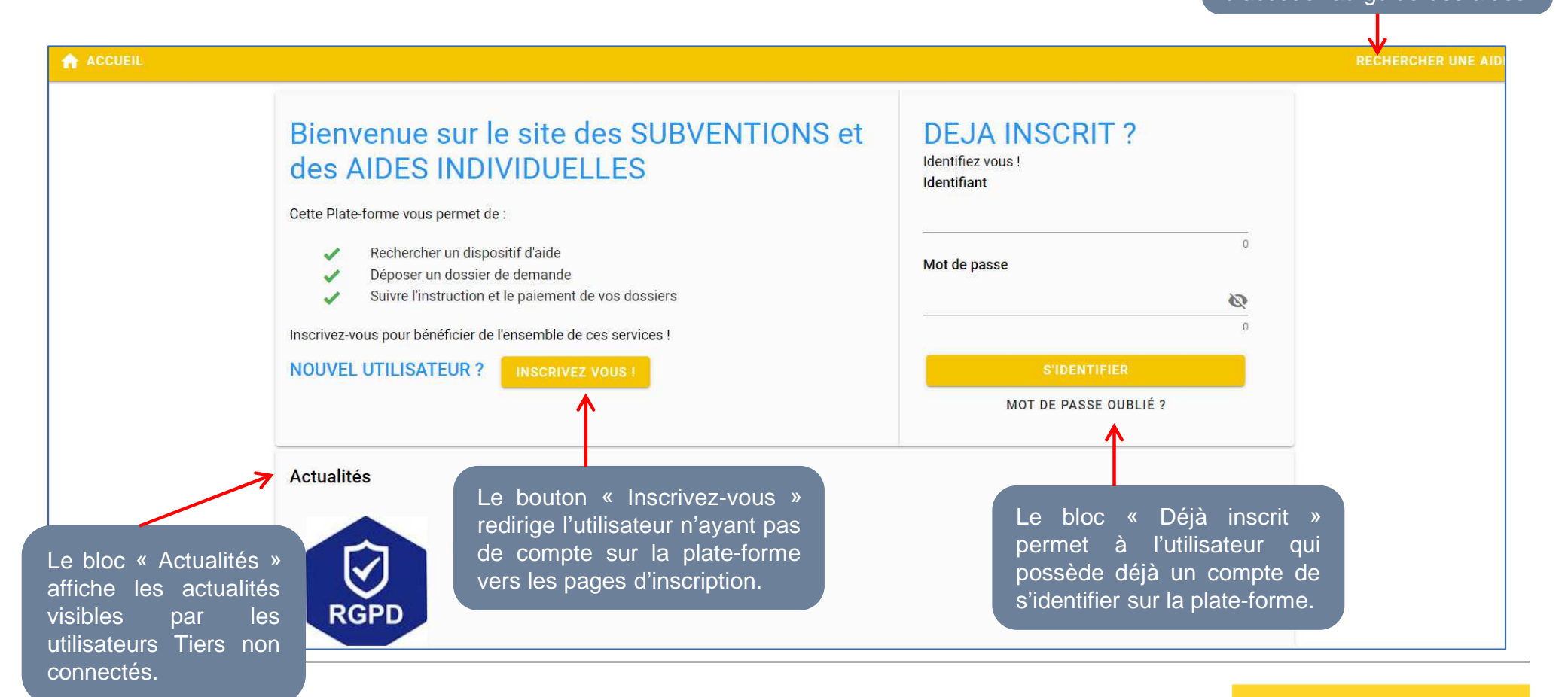

#### ETAPE 1 : CREATION FICHE TIERS

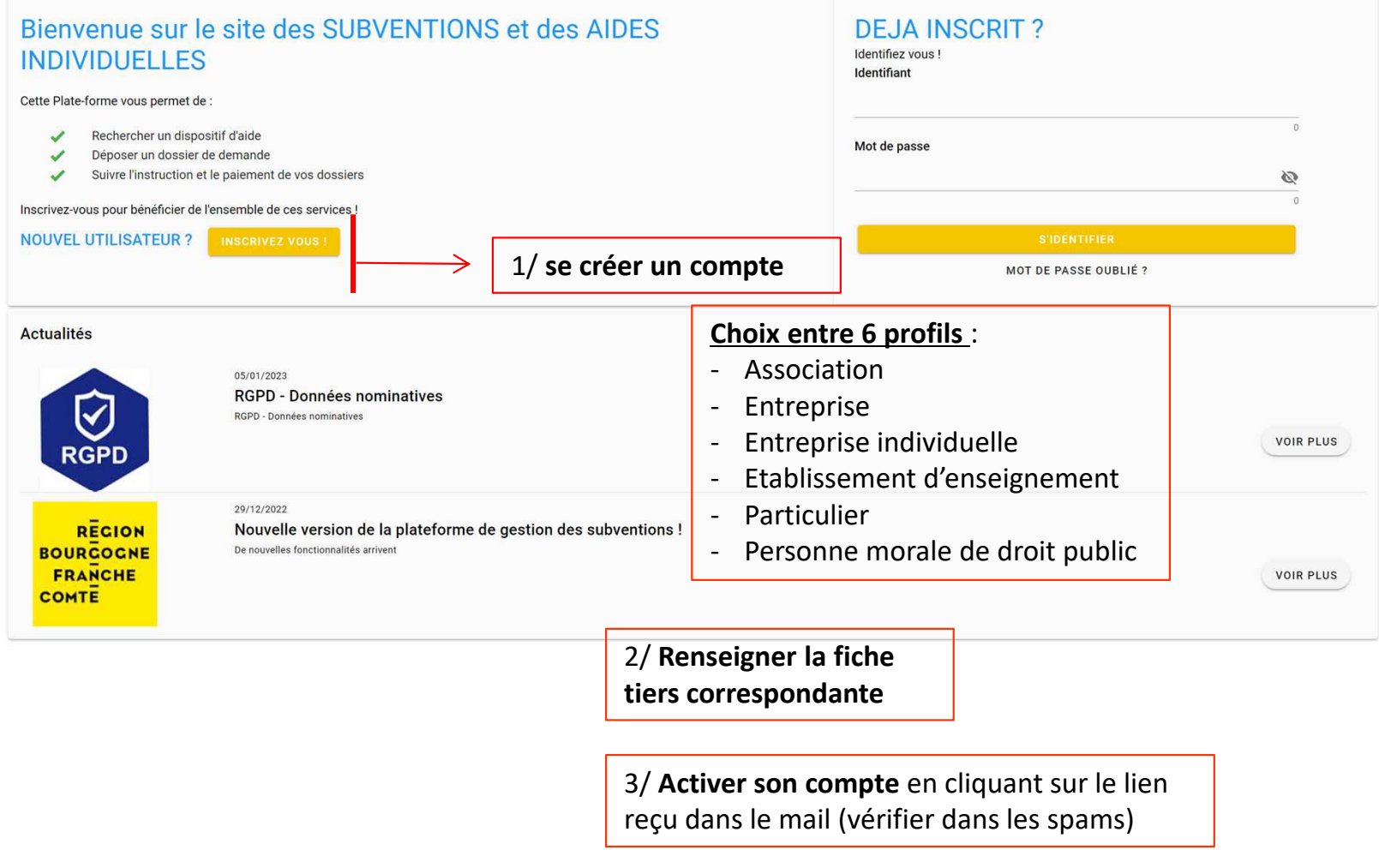

#### CREATION FICHE TIERS

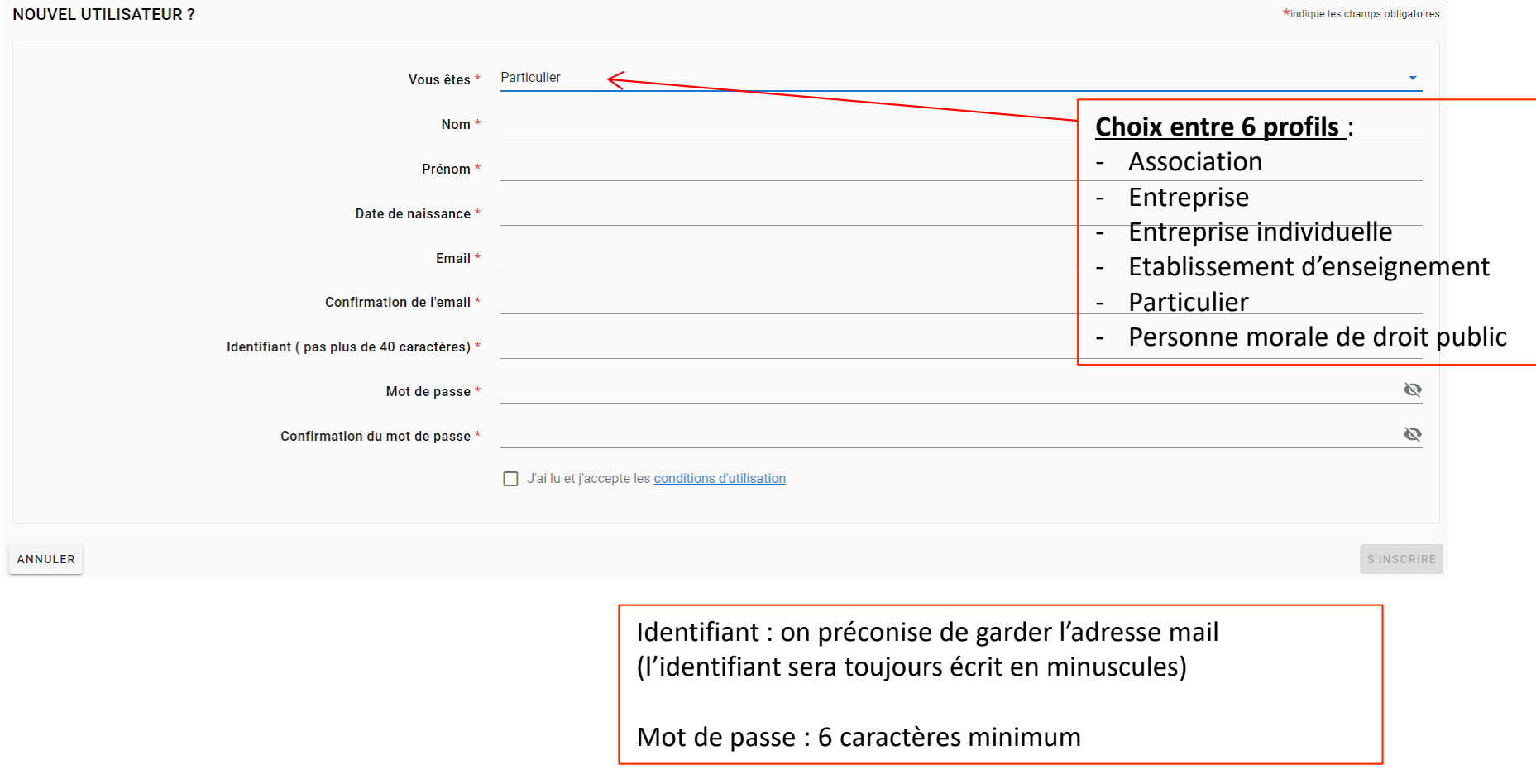

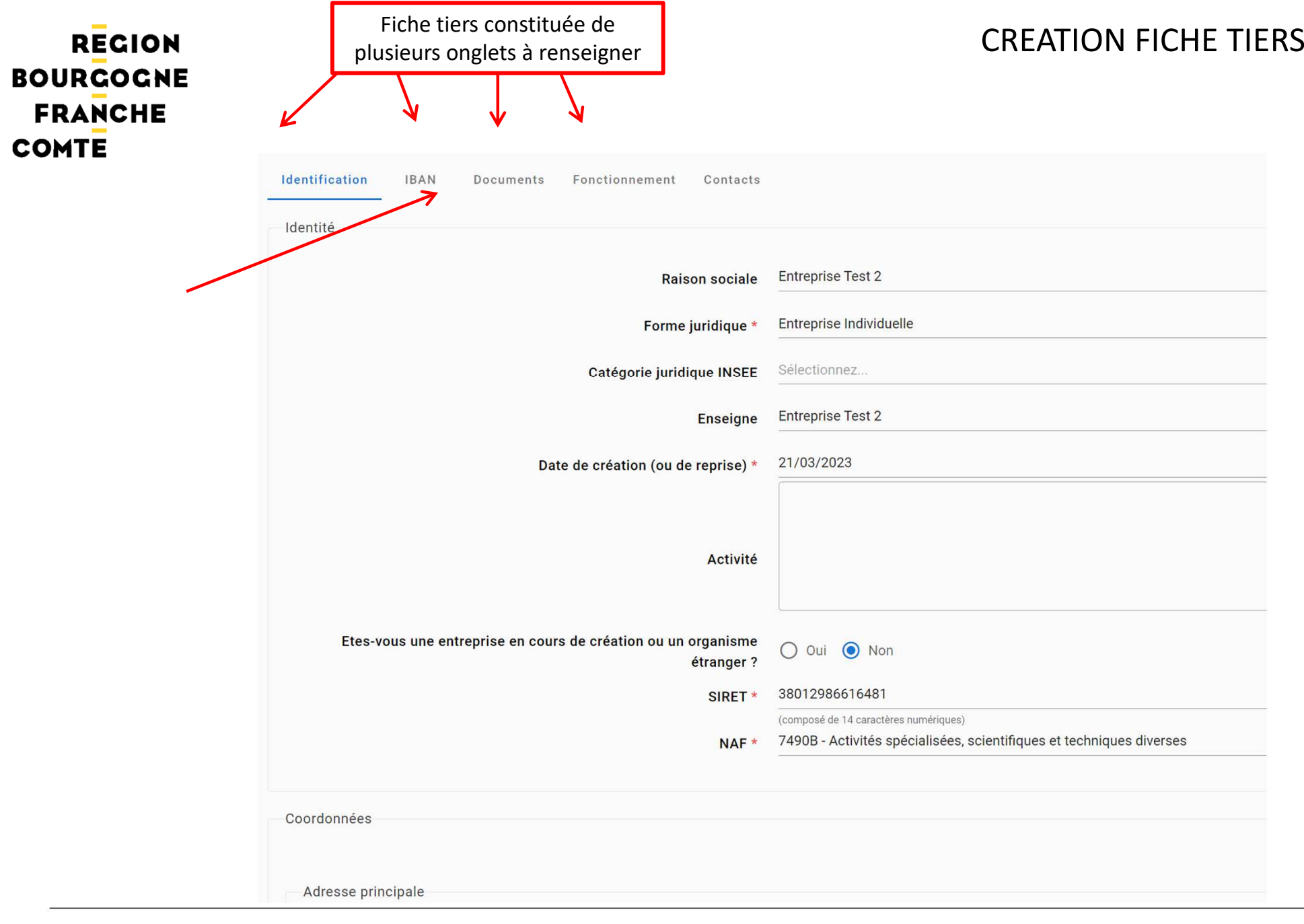

#### ETAPE 1 : CREATION FICHE TIERS**ASSOCIATION**

Message vert : Inscription validée puis texte explicatif :

Un courrier électronique vient d'être envoyé à l'adresse électronique : Si vous ne recevez pas de message d'ici 2 minutes, vérifiez qu'il n'a pas été considéré comme un SPAM. Ce message comporte un lien qui vous permettra  $\bullet$ définitivement votre inscription. Nous vous conseillons de consulter sans attendre votre messagerie, et de vérifier que le message n'a pas été filtré par un dispositif "anti-spam". Dans ce message vous trouverez un récapit identifiants, ainsi que les instructions pour la suite de votre inscription

#### **REGION BOURGOGNE FRANCHE** Un mail est envoyé à l'adresse mail utilisée lors de l'inscription :**COMTE**

Identifiant : testadresseolga@gmail.com Mot de passe : margotom Adresse électronique : testadresseolga@gmail.com

Madame, Monsieur,

Vous venez de vous inscrire sur la plate-forme de gestion des aides régionales.

Pour activer votre compte utilisateur dont les informations vous sont rappelées ci-dessus, cliquez ici. Vous serez guidé pour continuer votre inscription et accèder à votre dossier.

Cliquer ici afin d'activer votre compte

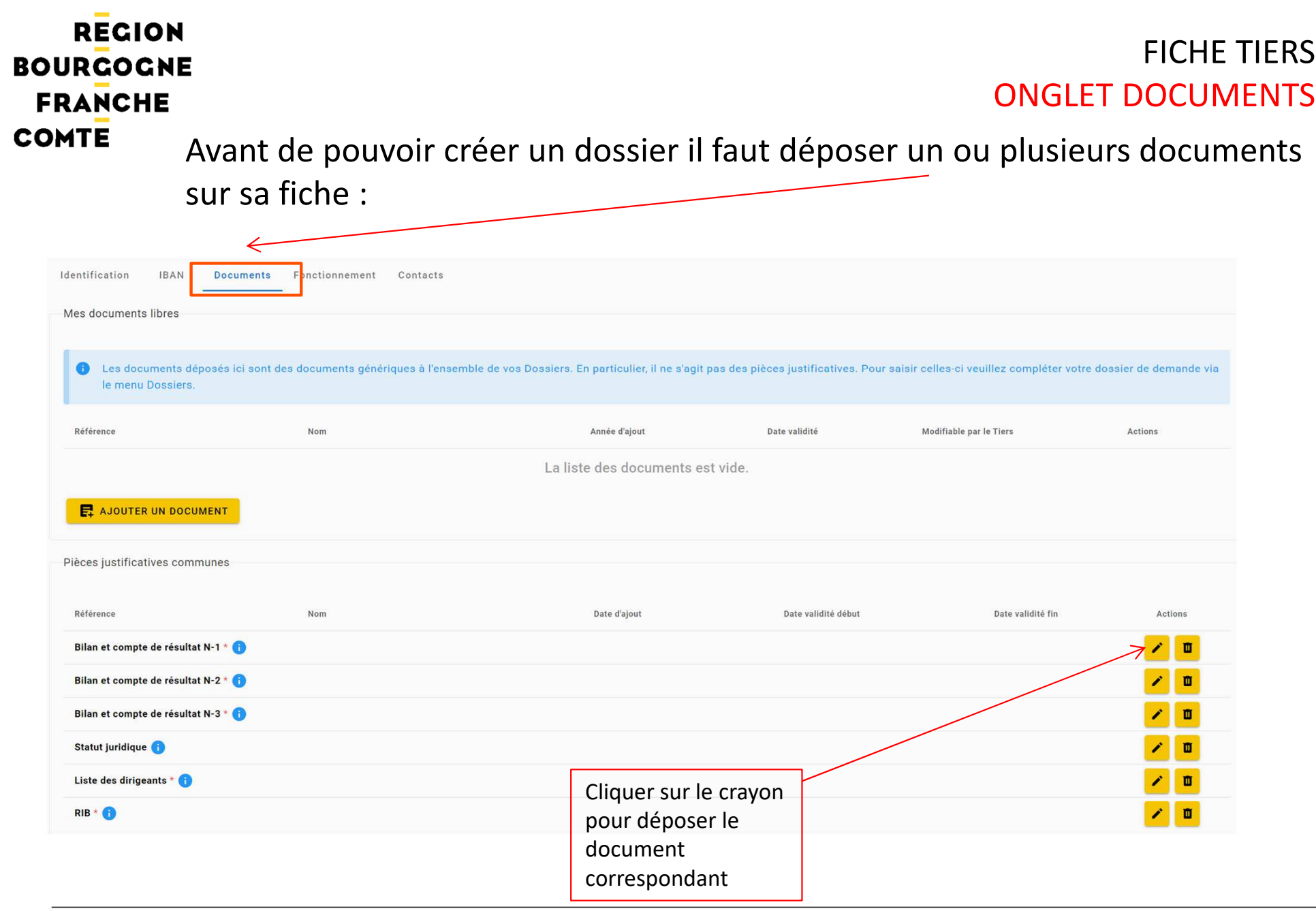

#### **Documents demandés selon le type de tiers**

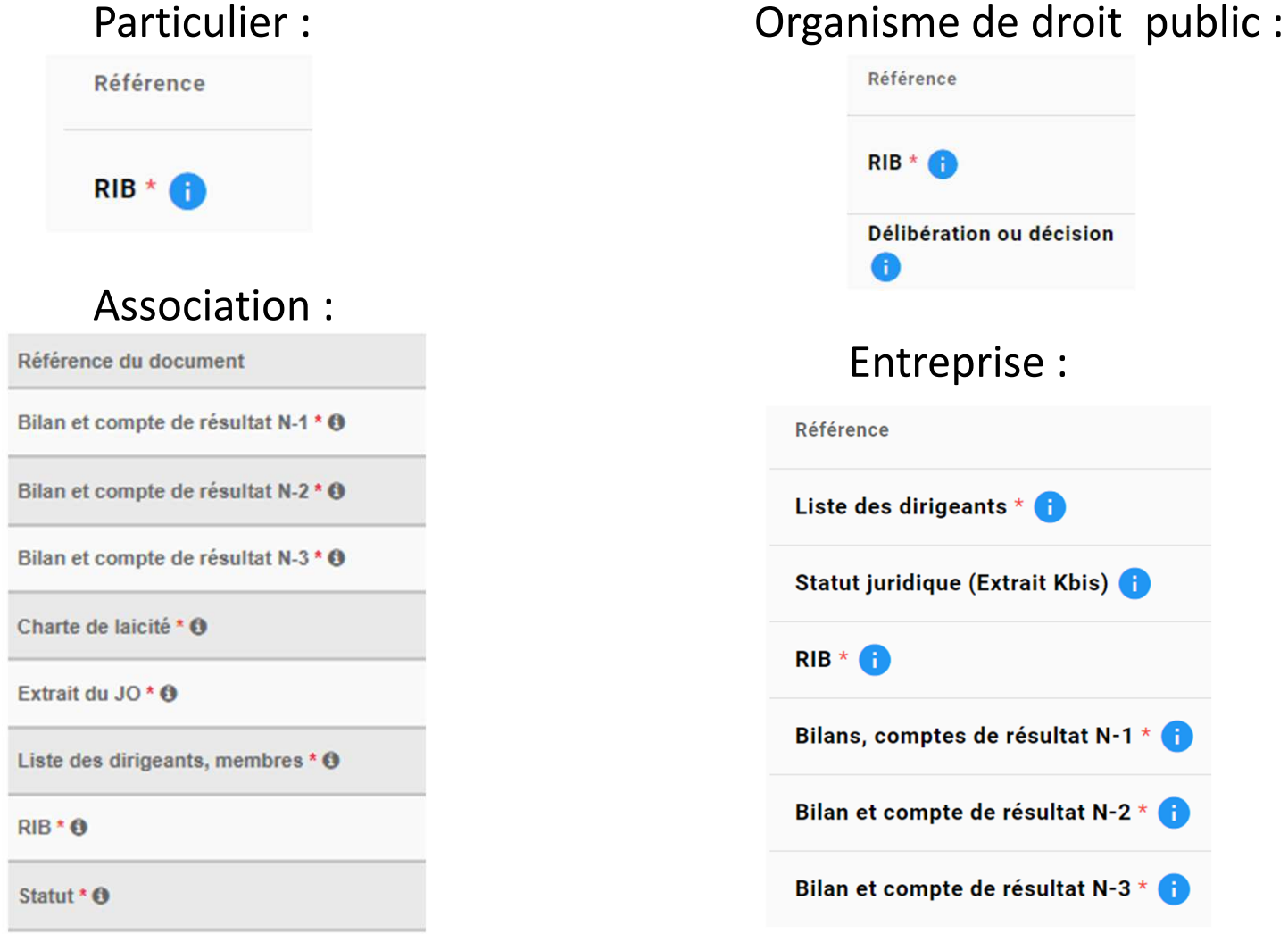

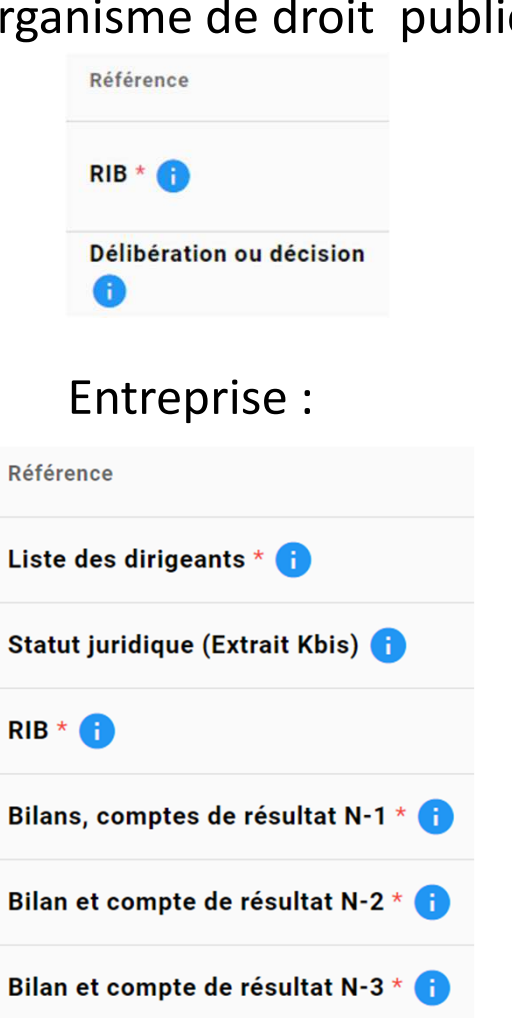

# ETAPE 2Dépôt du dossier

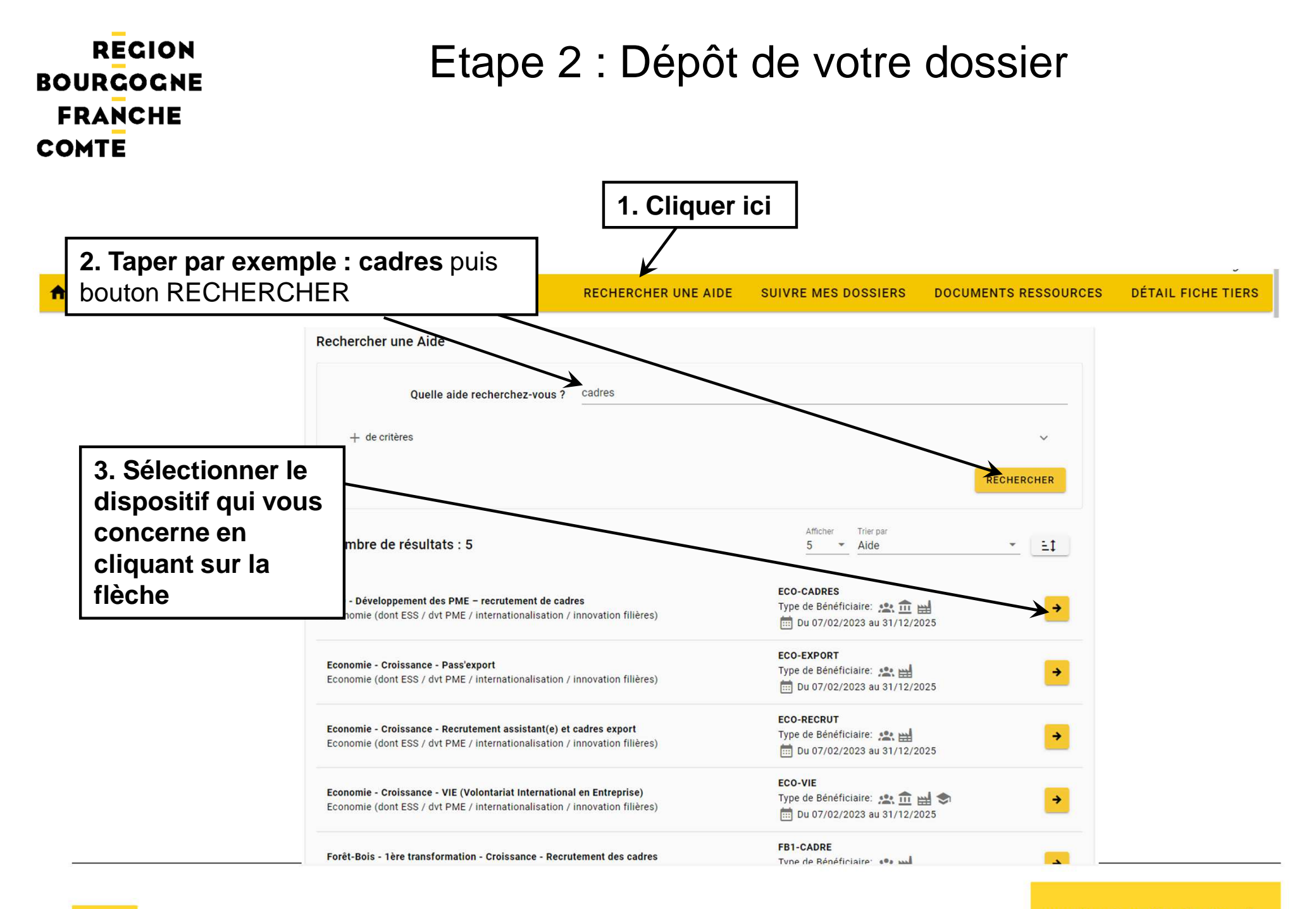

### ou cliquez sur + de critères

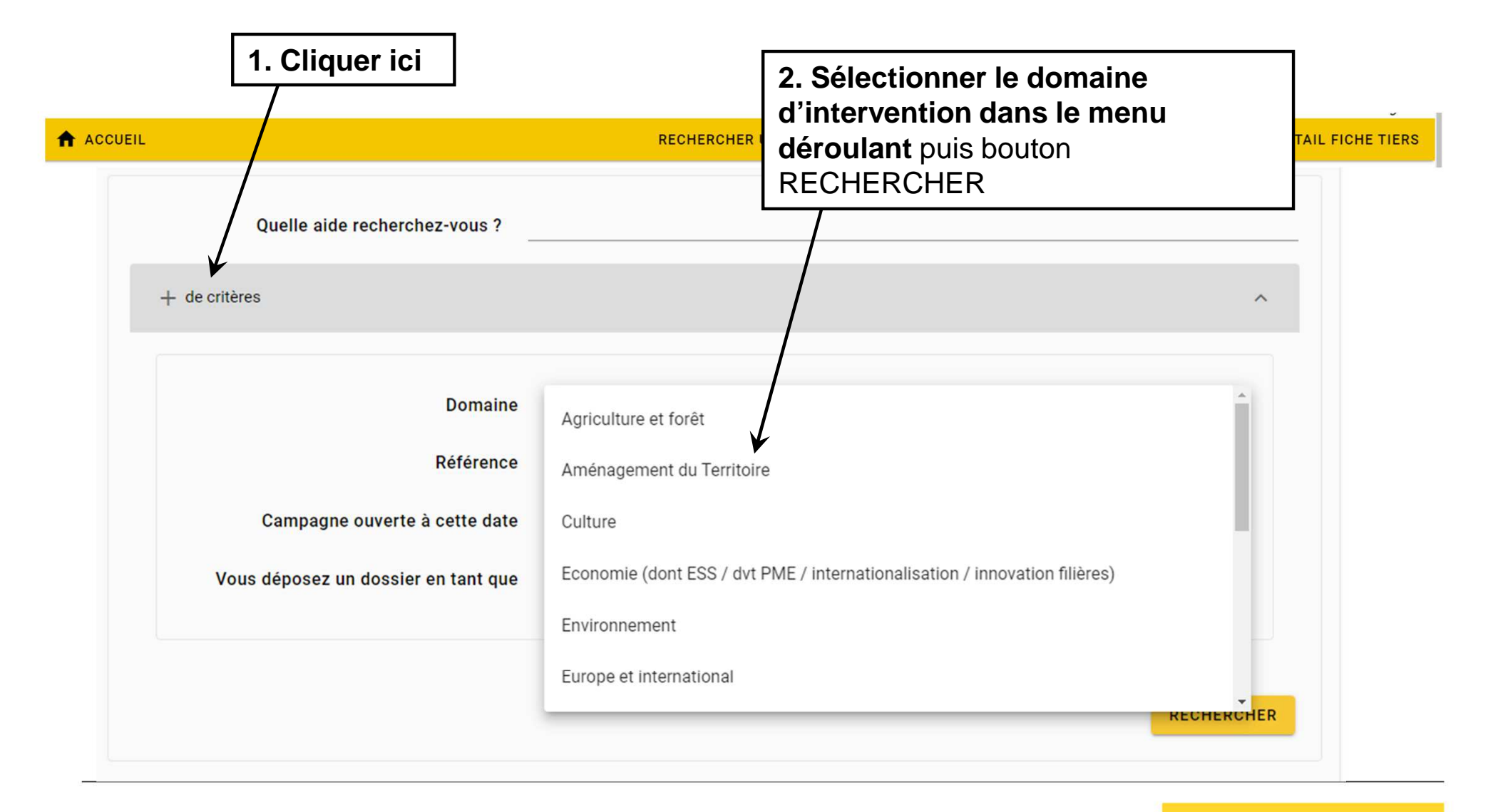

### ou + de critères (suite)

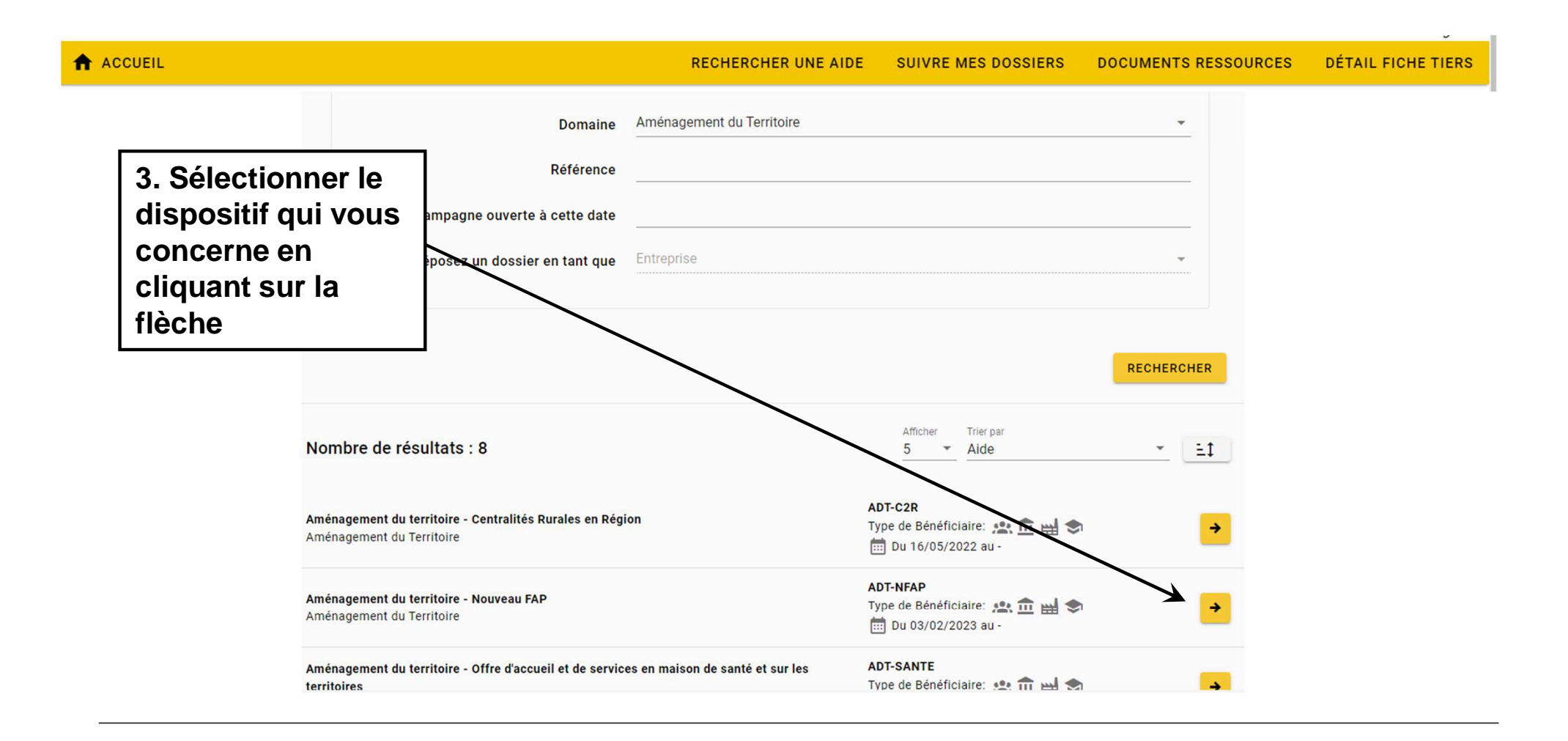

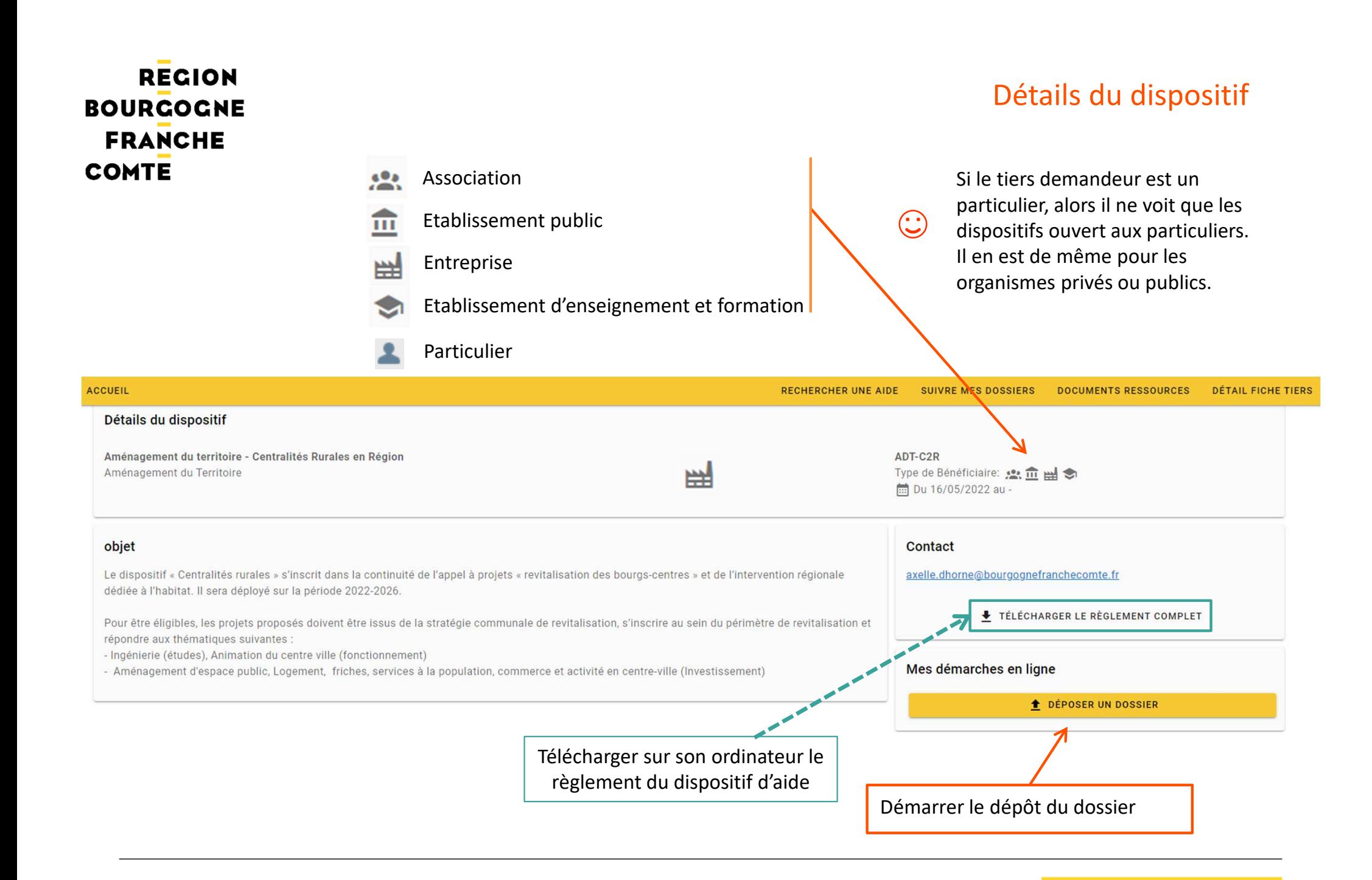

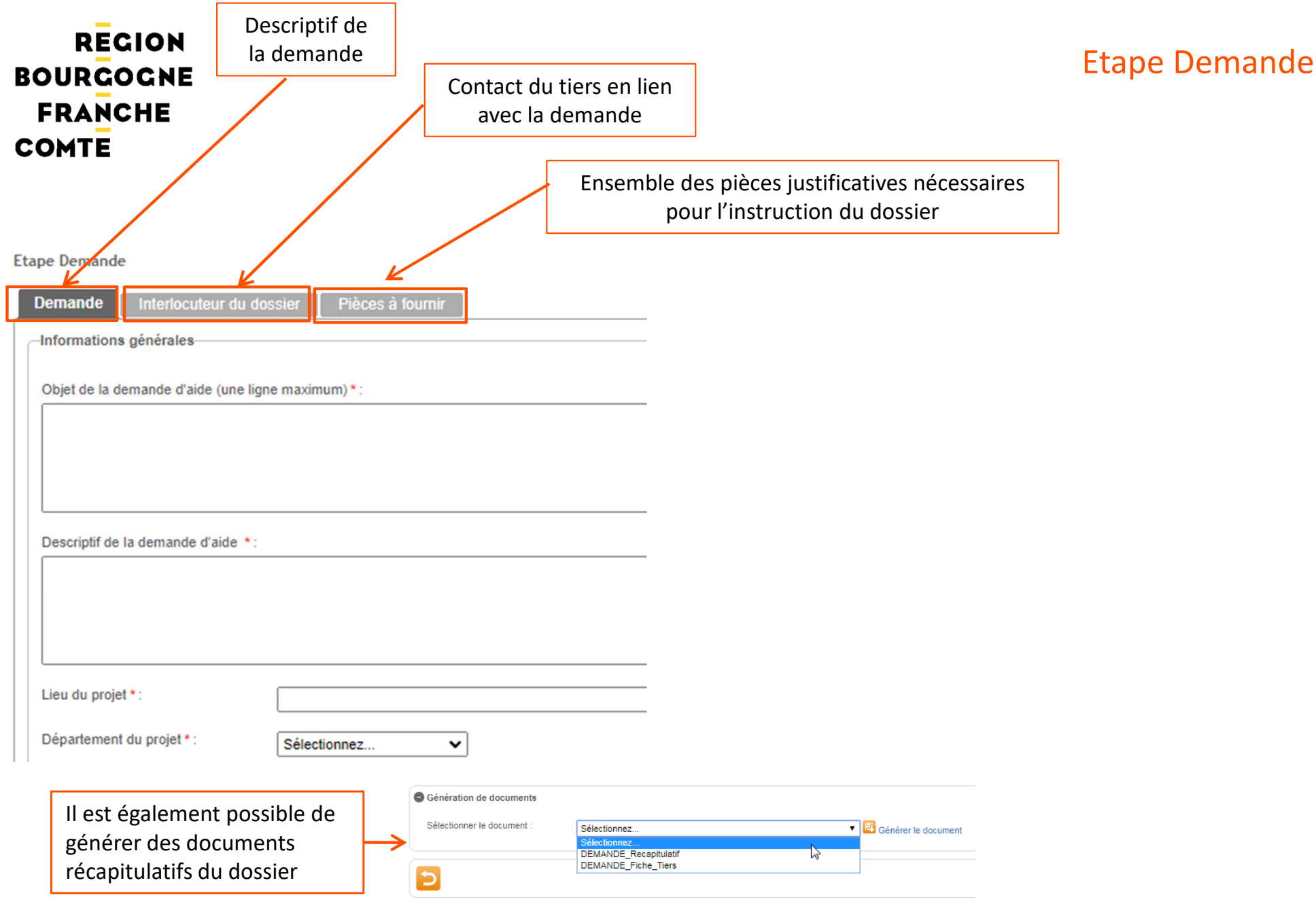

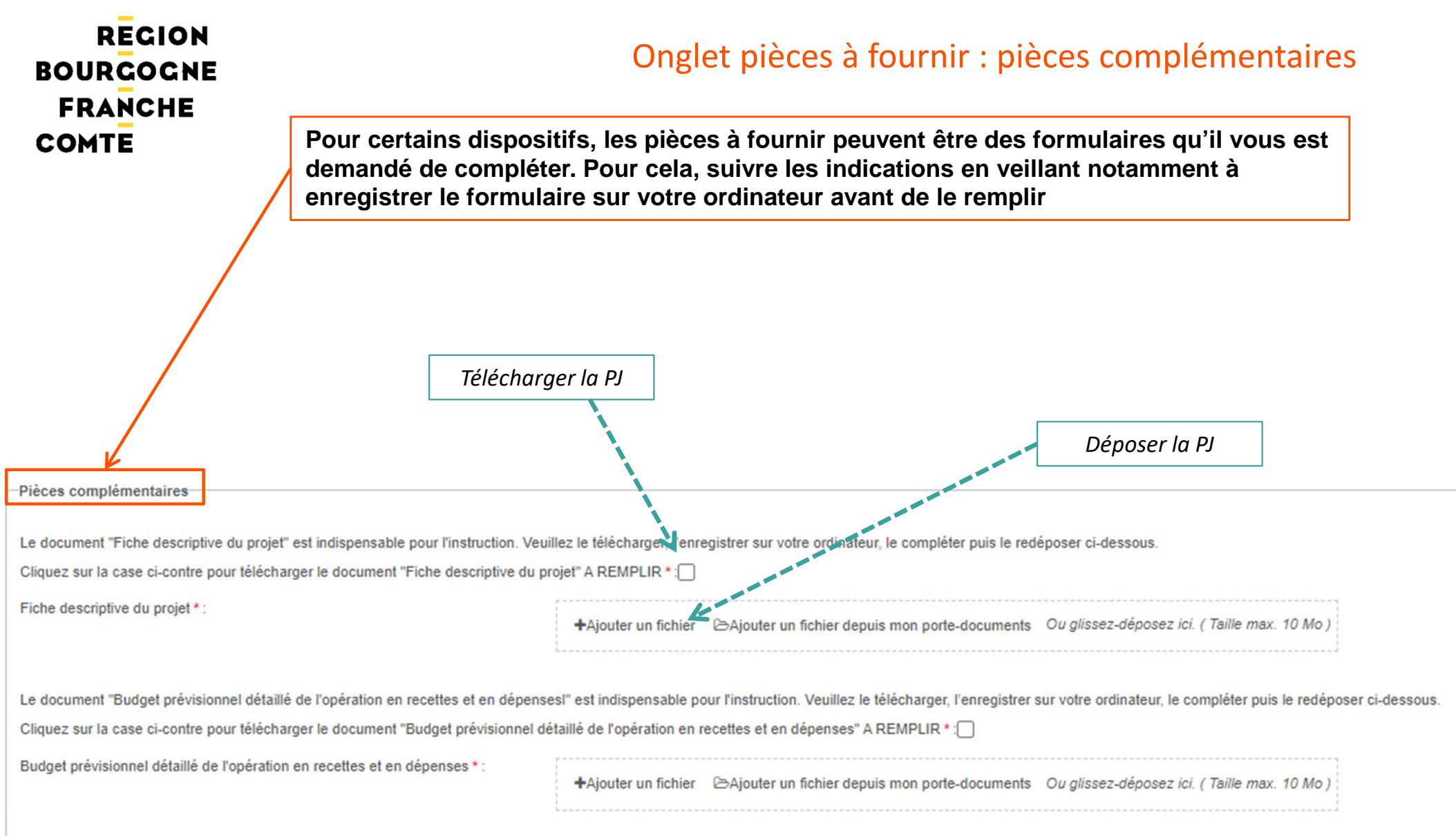

**RECION BOURCOCNE FRANCHE COMTE** 

**Une fois que vous avez complété l'ensemble des onglets et joint toutes les pièces demandées, cliquer sur** Valider **pour envoyer votre dossier.**

**Attention, une fois que vous aurez validé, votre dossier ne pourra plus être modifié.**

**Votre dossier a bien été envoyé. Vous recevez par mail un accusé de réception.**

**Ce mail contient en pièces jointes votre fiche de renseignements et un récapitulatif de votre demande.**

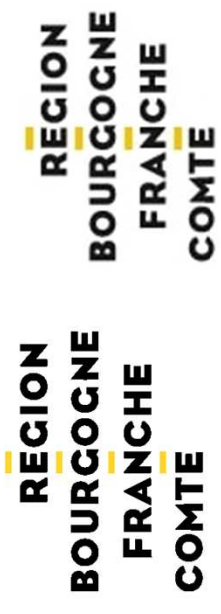

¥

Dispositif : Agriculture - Coopération et création de valeur ajoutée dans les filières agricoles Nom: ASSOCIATION BOEUF DE CHAROLLES Date de réception : 30/03/2023 N° Dossier : AG-FILVA-000021 Contact Région:

jeremi.anxionnaz@bourgognefranchecomte.fr

Madame, Monsieur,

J'ai bien reçu votre demande de subvention dont les références figurent en tête de ce message.

Ce courrier ne vaut pas accusé réception au sens de l'article L112-3 du code des relations entre le public et l'administration.

Je vous informe que seules les dépenses engagées postérieurement au dépôt de la demande complète seront éligibles au titre de l'opération financée.

J'attire votre attention sur le fait que la présente correspondance ne vaut ni accord, ni promesse de subvention. Seule l'assemblée régionale est compéten rejetée

Télérecours citoyens par le site internet www.télérecours.fr. Je vous informe également que cette décision peut faire l'objet d'un recours gracieux ou hién Conformément aux articles R.421-1 à 5 du code de justice administrative, la décision de l'administration peut faire l'objet d'un recours contentieux devant l

Je vous prie de croire, Madame, Monsieur, en l'assurance de ma considération distinguée.

La présidente de la Région,

Marie-Guite DUFAY

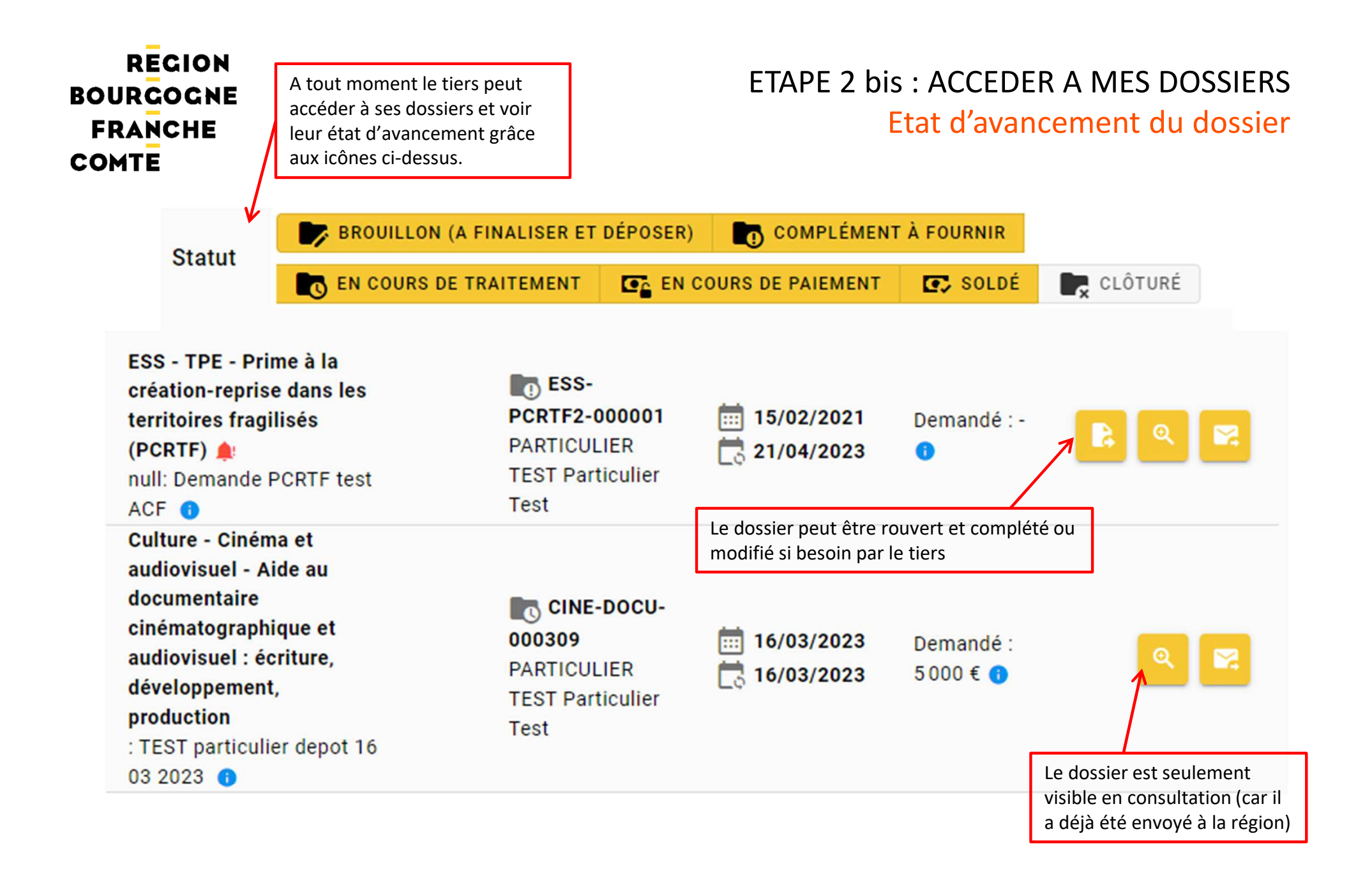

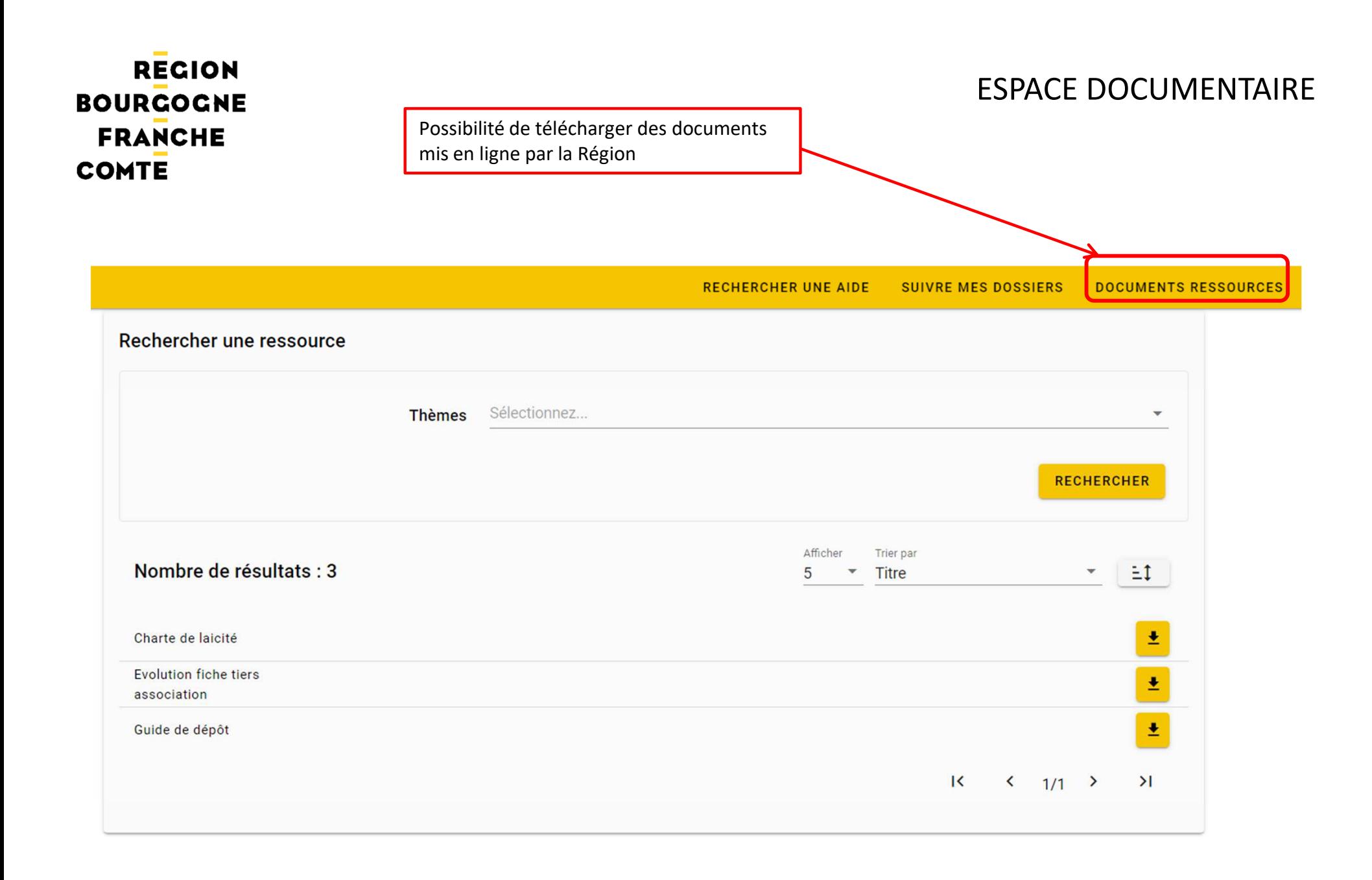

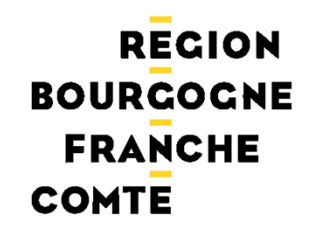

**En cas de difficulté pour la récupération de vos codes (identifiant et/ou mot de passe), le dépôt de votre dossier ou tout autre problèmeenvoyer un mail à : subvention-en-ligne@bourgognefranchecomte.fr**